# **BAB III**

# **ANALISIS DAN PERANCANGAN SISTEM**

#### **3.1. Analisis Sistem**

Analisis terhadap suatu sistem sangat diperlukan untuk mengetahui kegiatan-kegiatan yang sedang berjalan dalam suatu sistem. Tujuan mengetahui kegiatan-kegiatan tersebut adalah untuk memahami dan mengerti jalannya sistem serta hambatan-hambatan yang terdapat dalam sistem tersebut, serta kebutuhankebutuhan yang diharapkan dapat diusulkan untuk perbaikan.

Dalam mempermudah analisis sistem untuk menentukan keseluruhan kebutuhan secara lengkap, maka analis membagi kebutuhan sistem menjadi dua jenis yaitu analisis kebutuhan fungsional dan analisis kebutuhan *non*-fungsional.

### **3.1.1. Analisis Kebutuhan Fungsional**

Kebutuhan fungsional berisi proses-proses apa saja yang nantinya dilakukan oleh sistem dan mengenai fitur-fitur apa saja yang akan dimasukkan kedalam *game*. Fitur-fitur tersebut antara lain sebagai berikut :

- 1) Mampu menampilkan menu berupa mulai, sejarah, petunjuk, dan keluar.
- 2) Menu mulai berfungsi melakukan perintah untuk memulai *game*.
- 3) Menu sejarah berfungsi untuk menampilkan biodata para pemain yang terlibat dalam *game* dan kronologi Perang Kahyangan.
- 4) Menu petunjuk berfungsi untuk menampilkan panduan cara bermain pada *game* Gatotkaca.
- 5) Menu keluar berfungsi untuk keluar dari aplikasi *game*.

#### **3.1.2. Analisis Kebutuhan** *Non***-Fungsional**

1) Kebutuhan Perangkat Keras (*Hardware*)

Perangkat keras adalah semua bagian fisik komputer dan dibedakan dengan data yang berada di dalamnya atau yang beroperasi di dalamnya. Kebutuhan perangkat keras yang telah digunakan untuk menjalankan *game*  yang dibuat adalah :

- 1) *Processor* : Intel(R) Celeron(R) CPU N2840 @ 2.16GHz
- 2) *Memory* : 2GB

2) Kebutuhan Perangkat Lunak (*Software*)

Perangkat Lunak adalah program yang digunakan untuk menjalankan perangkat keras (*Hardware*). Tanpa adanya perangkat lunak ini komponen perangkat keras (*Hardware*) tidak dapat berfungsi. Perangkat lunak yang digunakan dalam pembangunan *game* ini adalah :

- 1) Sistem Operasi (OS) : *Windows* 8
- 2) Bahasa Pemrograman : *Game Maker* 8.0 3) *Image Editor* : *Corel Draw* 4) UML : *Pacestar* UML *Diagrammer*
- 3) Kebutuhan Perangkat *Mobile*

Perangkat *Mobile* adalah perangkat yang digunakan untuk melakukan berbagai macam aktifitas mulai dari hiburan, berjualan, belajar, *browsing*, dan sebagainya. Kebutuhan perangkat *mobile* yang telah digunakan untuk menjalankan *game* yang dibuat adalah :

1) *Operating System* : *Android* versi 4.4 (*Kitkat*) 2) *Memory* : *Micro* SD, up to 64 GB *(Dedicated Slot*)

#### **3.2. Perancangan Sistem**

Perancangan sistem adalah suatu proses yang menggambarkan bagaimana suatu sistem dibangun untuk memenuhi kebutuhan pada fase analisis. Perancangan sistem atau bisa disebut sebagai desain sistem dapat pula didefinisikan sebagai teknik pemecahan masalah yang saling melengkapi yang merangkai kembali bagian-bagian komponen menjadi sistem yang lengkap. Dalam proses perancangan *game* Gatotkaca berbasis Android ini akan menggunakan *UML(Unified Modelling System)* yang mencangkup *use case diagram*, *class diagram*, *activity diagram, squence diagram, component diagram dan deployment diagram*. Selain menggunakan UML*(Unified Modelling System),*  perancangan aplikasi *game* Gatotkaca berbasis Android menggunakan *storyboard.*

#### **3.2.1.** *Stroryboard*

*Storyboard* dari *game* Gatotkaca berbasis Android ditunjukkan pada Gambar.3.1. sampai Gambar 3.5.

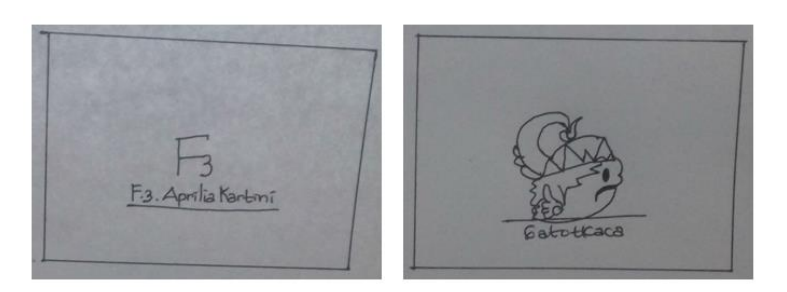

Gambar 3.1. *Storyboard* Halaman Intro *Game*

Gambar 3.1. adalah *storyboard* halaman intro ketika aplikasi pertama kali dibuka. Setelah itu *user* akan masuk pada *storyboard* halaman menu utama. *Storyboard* menu utama disajikan pada Gambar 3.2.

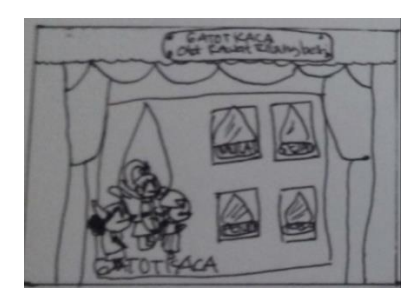

Gambar 3.2. *Storyboard* Halaman Menu Utama *Game*

Gambar 3.2. merupakan *stroryboard* menu utama yang terdiri dari empat tombol, yaitu tombol mulai, sejarah, petunjuk, dan keluar. *User* dapat memilih salah satu tombol dari empat tombol menu utama.

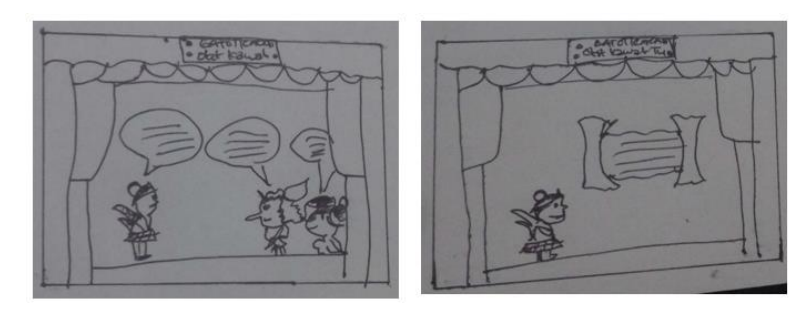

(a)

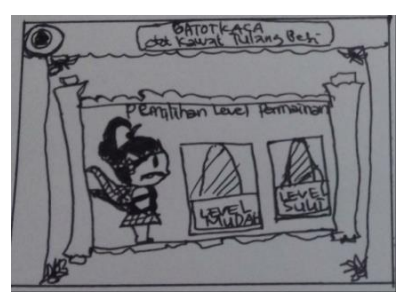

(b)

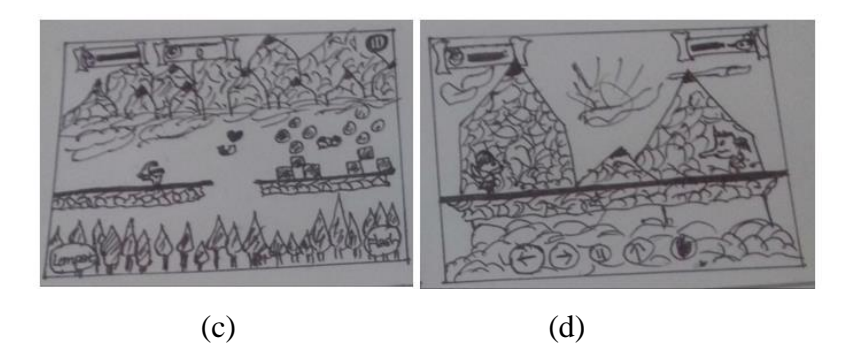

Gambar 3.3. *Storyboard* Halaman Tombol Mulai (a) Cerita Perang Kahyangan (b) Menu Level Permainan (c) Level Awal (d) Level Akhir

Gambar 3.3. merupakan *stroryboard* ketika *user* memilih tombol mulai pada menu utama. Cerita Perang Kahyangan menceritakan terjadinya perang tersebut, menu level permainan merupakan menu untuk memilih level permainan yang terdiri dari tombol level mudah dan tombol level sulit, level awal merupakan tampilan *game* dimana *user* (pemain) harus mengumpulkan koin sebanyak 100 buah untuk level mudah dan 200 buah untuk level sulit, sedangkan level akhir merupakan tampilan akhir *game* dimana *user* (pemain) harus mengalahkan musuh dengan mengeluarkan api.

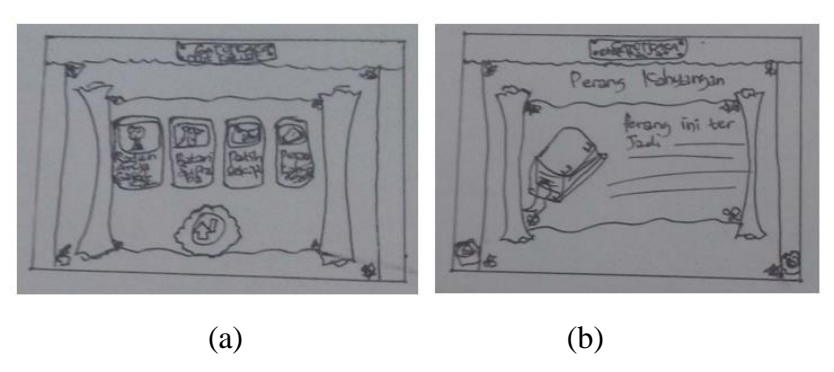

Gambar 3.4. *Storyboard* Halaman Tombol Sejarah (a) Menu Sejarah (b) Perang Kahyangan

Gambar 3.4. merupakan *stroryboard* ketika *user* memilih tombol sejarah pada menu utama. Menu sejarah mempunyai lima tombol, yaitu tombol Gatotkaca, tombol Batari Supraba, tombol Patih Sekipu, tombol perang Kahyangan, dan tombol menu utama. Perang Kahyangan menceritakan terjadinya perang tersebut serta mempunyai dua tombol yaitu tombol kembali ke menu sejarah dan tombol menu utama. Begitu pula dengan tombol Gatotkaca, tombol

Batari Supraba, dan tombol Patih Sekipu menjelaskan biodata dari masing-masing serta mempunyai dua tombol yaitu tombol kembali ke menu sejarah dan tombol menu utama.

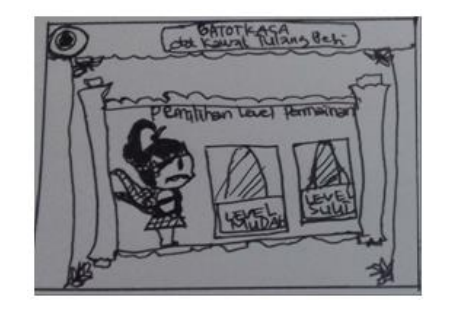

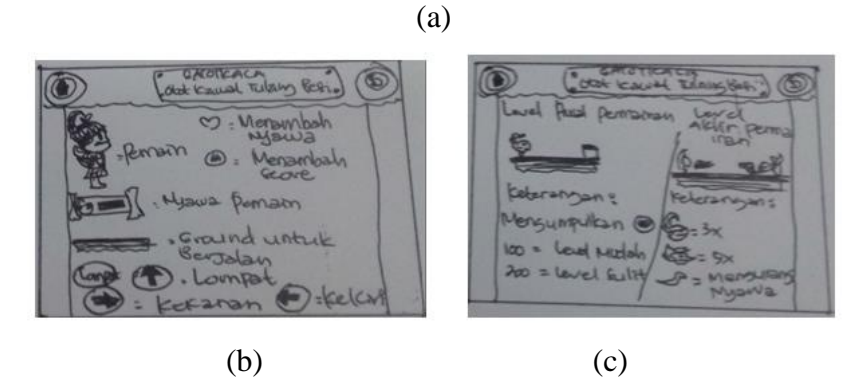

Gambar 3.5. *Storyboard* Halaman Tombol Petunjuk (a) Menu Petunjuk (b) Penjelasan (c) Cara Bermain

Gambar 3.5. merupakan *stroryboard* ketika *user* memilih tombol petunjuk pada menu utama. Pada menu petunjuk terdapat dua tombol yaitu tombol penjelasan dan tombol cara bermain. Tombol penjelasan berisi penjelasan dan fungsi karakter-karakter yang ada pada level awal permainan dan level akhir permainan (level mudah dan level sulit). Sedangkan pada tombol cara bermain berisi aturan cara bermain pada level awal permainan dan level akhir permainan (level mudah dan level sulit). Masing-masing mempunyai cara permainan yang berbeda. pada tombol penjelasan dan tombol cara bermain mempunyai dua tombol yaitu tombol kembali ke manu utama dan tombol kembali ke menu petunjuk.

# **3.2.2. Struktur Program**

Struktur program *game* Gatotkaca berbasis *Android* ini menggambarkan semua struktur program yang bisa dilihat pada Gambar 3.6.

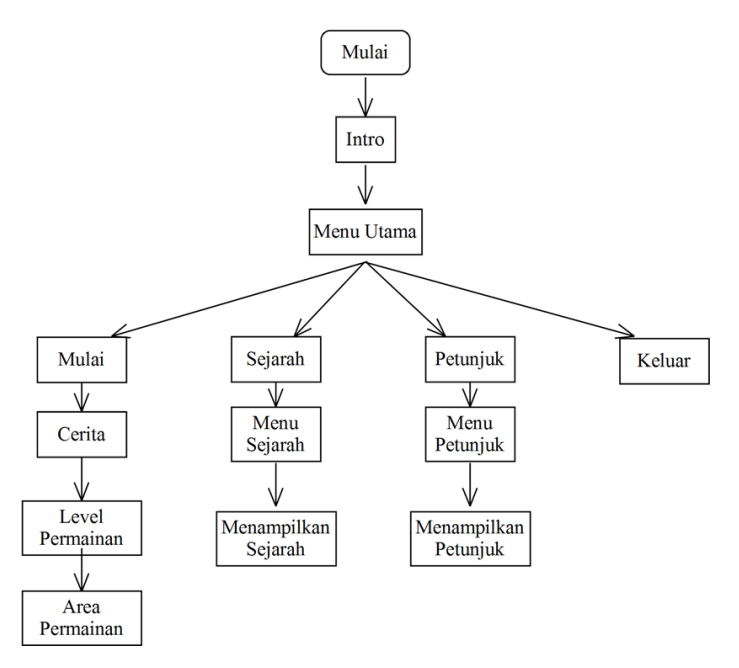

Gambar 3.6. Struktur Program

# **3.2.3.** *Use Case Diagram*

*Use case* diagram yang menggambarkan *actor*, *use case* dan relasinya sebagai suatu urutan tindakan yang memberikan nilai terukur untuk aktor. Sebuah *use case* digambarkan sebagai elips horizontal dalam suatu diagram UML *use case*. Pada sistem ini, terdapat *single actor*, yaitu pengguna aplikasi (*user*). *User* dapat melakukan beberapa tindakan seperti melihat menu utama, melihat mulai, melihat sejarah, melihat petunjuk dan melihat keluar dari aplikai yang dibuat. *Use Case Diagram* pada Aplikasi *Game* Gatotkaca berbasis Android disajikan pada Gambar 3.7.

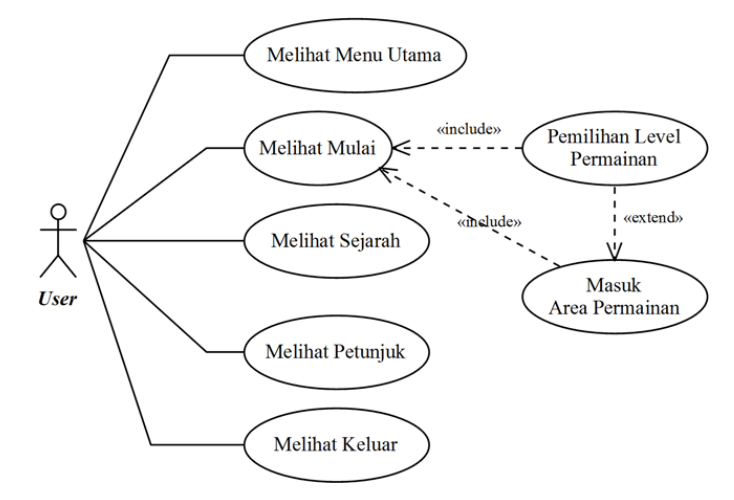

Gambar 3.7. *Use Case Diagram*

#### **3.2.4.** *Class Diagram*

*Class diagram* menggambarkan struktur statis dari kelas dalam sistem dan menggambarkan atribut, operasi dan hubungan antara kelas. *Class diagram* membantu dalam memvisualisasikan struktur kelas-kelas dari suatu sistem dan merupakan tipe diagram yang paling banyak dipakai seperti terlihat pada Gambar 3.8.

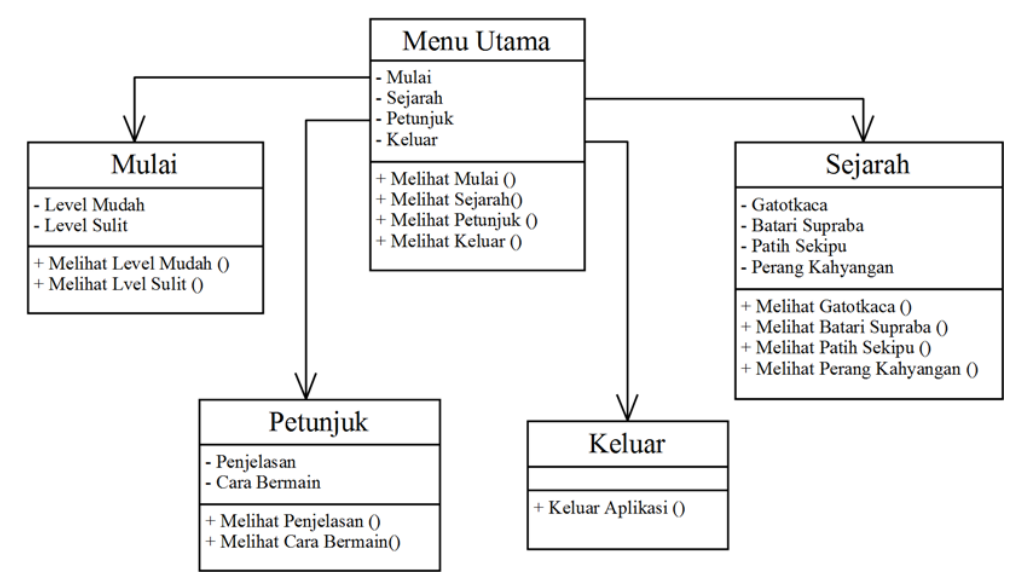

Gambar 3.8. *Class Diagram*

### **3.2.5.** *Activity Diagram*

*Activity diagram* menggambarkan aktifitas, objek, state, transisi state dan event. Dengan kata lain kegiatan diagram alur kerja (*Activity Diagram*) menggambarkan perilaku sistem untuk aktivitas.

#### **3.2.5.1.** *Activity Diagram* **Menu Utama**

*Activity diagram* menu utama menggambarkan proses dimana *user* sebagai *actor* dalam melihat menu utama, dimulai pada saat *user* membuka aplikasi, aplikasi akan menampilkan halaman intro *screen*, dan selanjutnya aplikasi menampilkan halaman Gatotkaca *screen*. Kemudian aplikasi akan menampilkan halaman menu utama. Pada halaman menu utama aplikasi akan menampilkan empat menu, yaitu menu mulai, sejarah, petunjuk, dan keluar. Kemudian *user* dapat memilih salah satu menu dan aplikasi akan menampilkan informasi menu yang dipilih. *Activity diagram* menu utama disajikan pada Gambar 3.9.

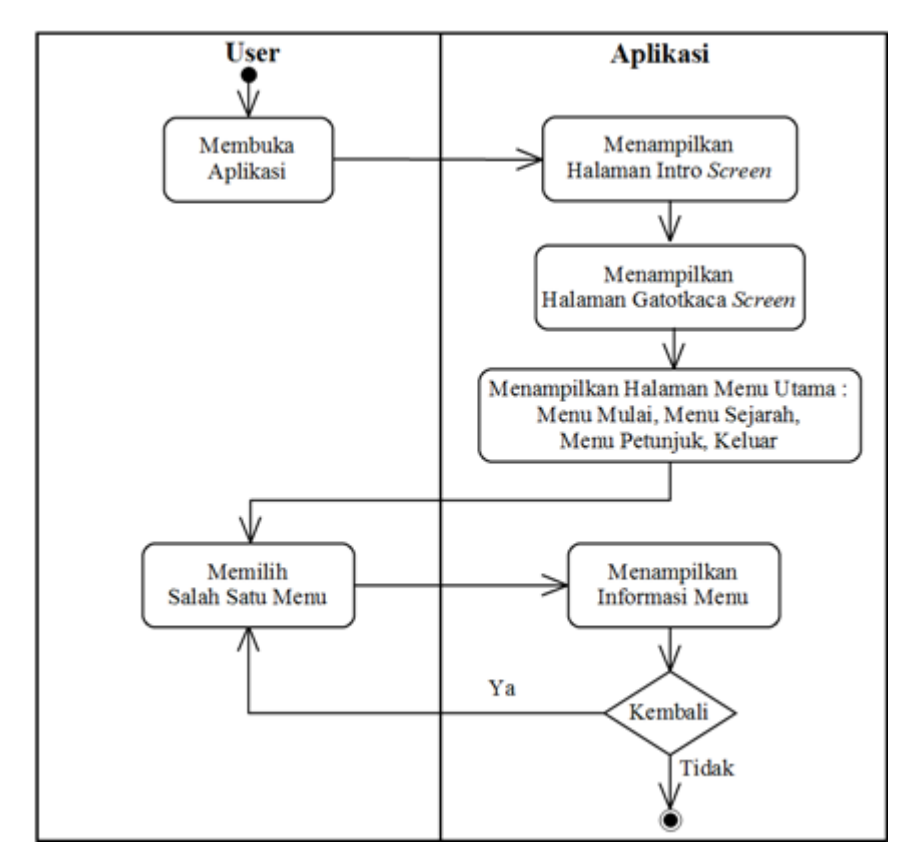

Gambar 3.9. *Activity Diagram* Menu Utama

### **3.2.5.2.** *Activity Diagram* **Menu Mulai**

*Activity diagram* menu mulai dimulai dengan *user* sebagai *actor* membuka aplikasi, kemudian aplikasi akan menampilkan halaman intro screen, dan selanjutnya aplikasi menampilkan halaman Gatotkaca *screen*. Kemudian aplikasi akan menampilkan halaman menu utama, ketika *user* memilih menu mulai selanjutnya aplikasi sistem akan menampilkan halaman cerita tentang terjadinya perang Kahyangan. Setelah halaman cerita, kemuadian akan muncul menu pemilihan level permainan. Dalam *game* Gatotkaca terdapat dua level permainan yaitu level permainan mudah dan level permainan sulit. Pada masing-masing level mempunyai dua permainan yaitu permainan awal dan permainan akhir. *Activity diagram* menu mulai disajikan pada Gambar 3.10.

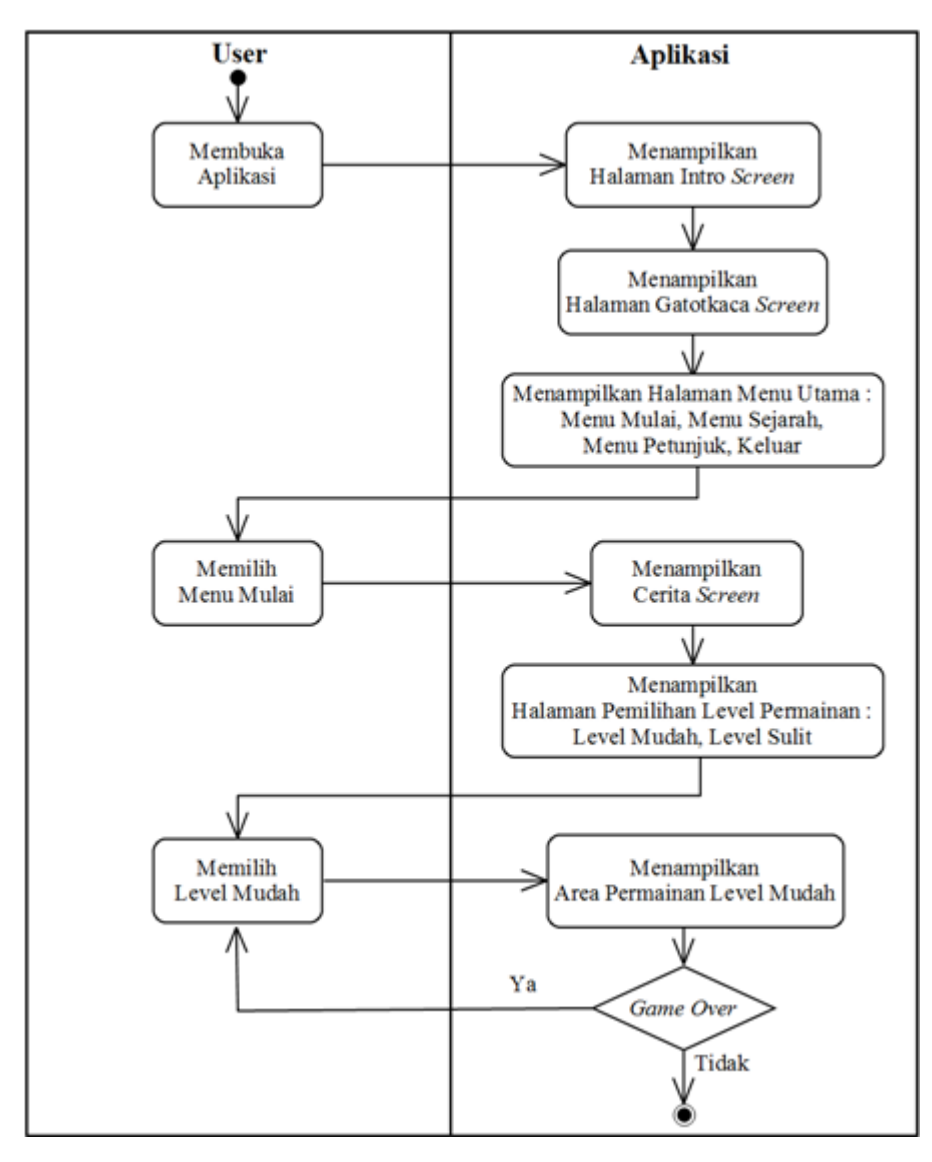

Gambar 3.10. *Activity Diagram* Menu Mulai

### **3.2.5.3.** *Activity Diagram* **Menu Sejarah**

*Activity Diagram* menu sejarah dimulai dengan *user* sebagai *actor*  membuka aplikasi, kemudian aplikasi akan menampilkan halaman intro screen dan selanjutnya aplikasi menampilkan halaman Gatotkaca *screen*. Kemudian aplikasi akan menampilkan halaman menu utama, ketika *user* memilih menu sejarah selanjutnya aplikasi sistem akan menampilkan halaman yang berisi menu biodata pemain dan kronologi perang Kahyanagn. *Activity diagram* menu sejarah disajikan pada Gambar 3.11.

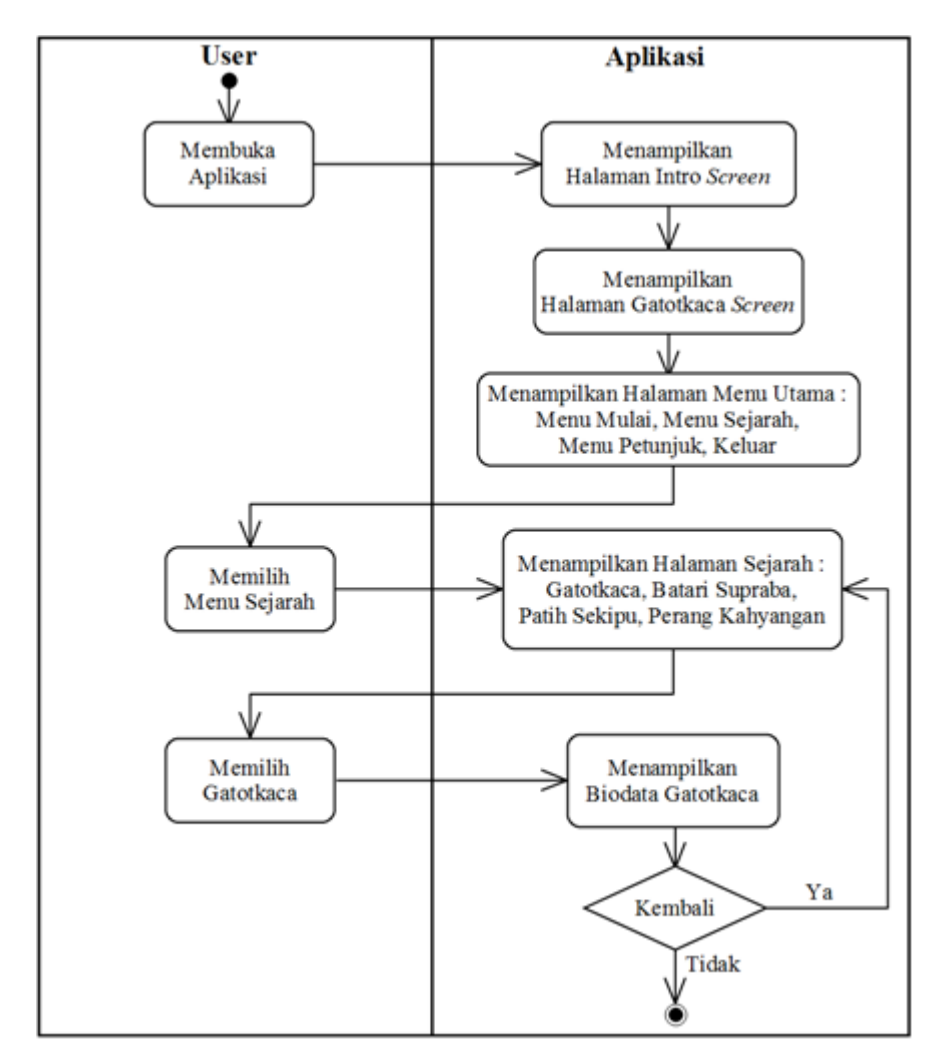

Gambar 3.11. *Activity Diagram* Menu Sejarah

#### **3.2.5.4.** *Activity Diagram* **Menu Petunjuk**

*Activity Diagram* menu petunjuk dimulai dengan *user* sebagai *actor*  membuka aplikasi, kemudian aplikasi akan menampilkan halaman intro screen dan selanjutnya aplikasi menampilkan halaman Gatotkaca *screen*. Kemudian aplikasi akan menampilkan halaman menu utama, ketika *user* memilih menu petunjuk selanjutnya aplikasi sistem akan menampilkan halaman petunjuk yang berisi penjelasan karakter-karakter game dan cara bermain. *Activity diagram* menu petunjuk disajikan pada Gambar 3.12.

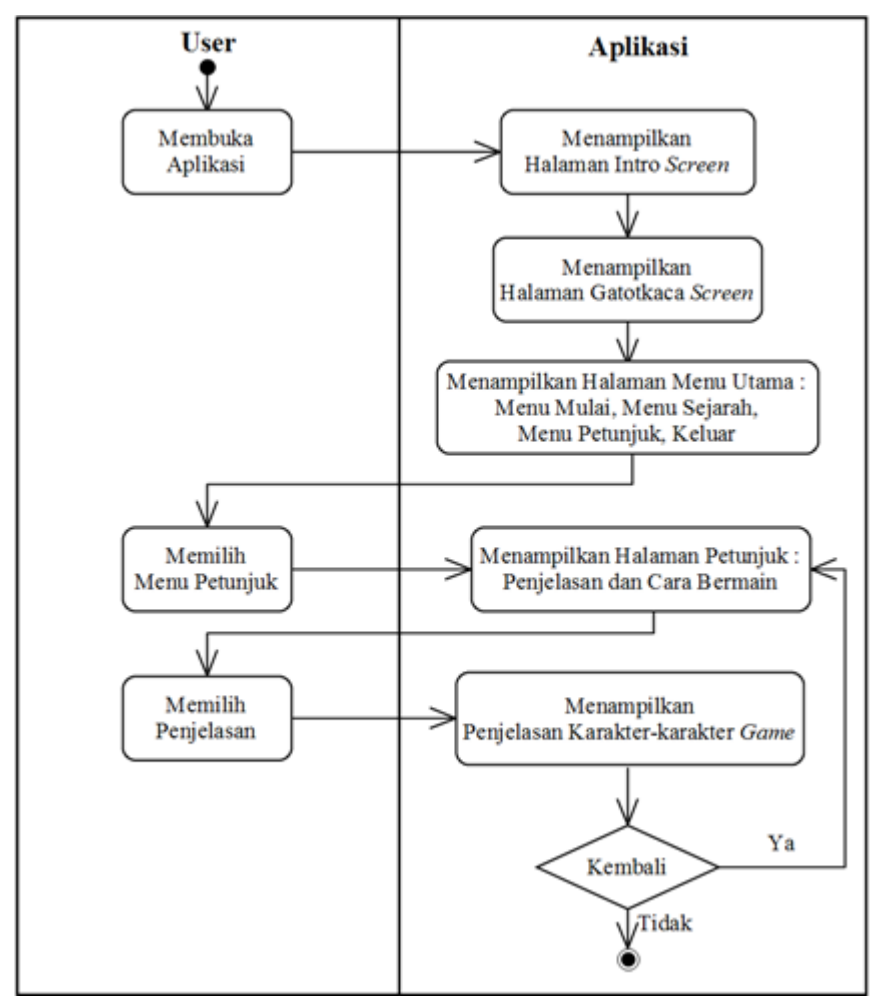

Gambar 3.12. *Activity Diagram* Menu Petunjuk

# **3.2.5.5.** *Activity Diagram* **Keluar**

*Activity diagram* keluar dimulai dengan *user* sebagai *actor* membuka aplikasi, kemudian aplikasi akan menampilkan halaman intro screen dan selanjutnya aplikasi menampilkan halaman Gatotkaca *screen*. Kemudian aplikasi akan menampilkan halaman menu utama, ketika *user* memilih keluar selanjutnya aplikasi sistem akan keluar dari aplikasi. *Activity diagram* keluar disajikan pada Gambar 3.13.

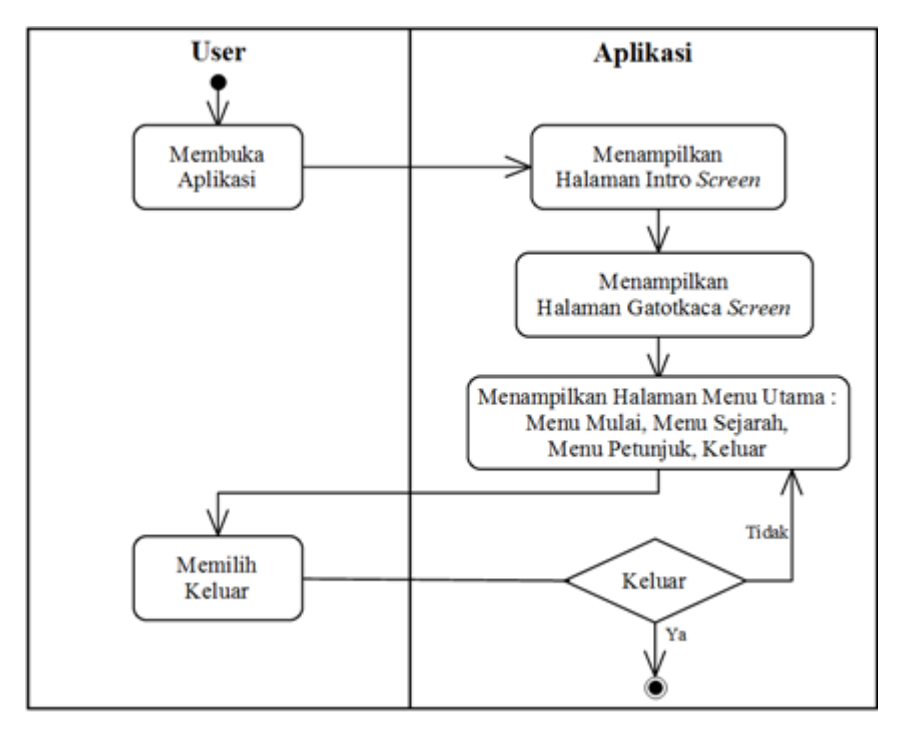

Gambar 3.13. *Activity Diagram* Keluar

### **3.2.6.** *Sequence Diagram*

*Sequence diagram* menjelaskan interaksi objek yang disususn berdasarkan urutan waktu. Secara mudahnya *sequence diagram* adalah gambaran tahap demi tahap, termasuk kronologi (urutan) perubahan secara logis yang seharusnya dilakukan untuk menghasilkan sesuatu sesuai dengan *use case diagram*.

### **3.2.6.1.** *Sequence Diagram* **Melihat Menu Utama**

*Sequence diagram* untuk proses melihat menu utama dimulai saat user sebagai actor membuka sistem, kemudian sistem akan menampilkan halaman intro screen, selanjutnya sistem menampilkan halaman Gatotkaca *screen* dan dilanjutkan dengan menampilkan *form* menu utama. *Sequence diagram* melihat menu utama disajikan pada Gambar 3.14.

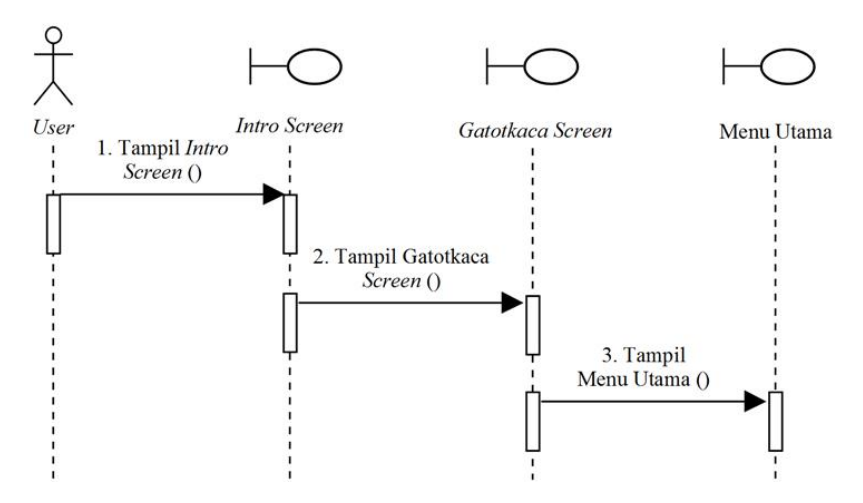

Gambar 3.14. *Sequence Diagram* Melihat Menu Utama

## **3.2.6.2.** *Sequence Diagram* **Melihat Mulai**

*Sequence diagram* untuk proses melihat menu mulai dimulai saat *user* sebagai *actor* membuka sistem, kemudian sistem akan menampilkan halaman intro *screen*, selanjutnya sistem menampilkan halaman Gatotkaca *screen* dan dilanjutkan dengan menampilkan *form* mulai. *Sequence diagram* melihat menu mulai disajikan pada Gambar 3.15.

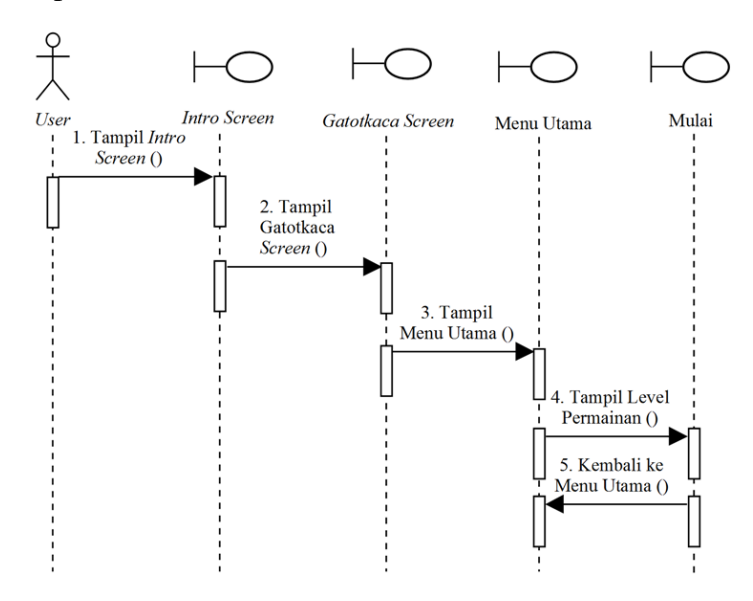

Gambar 3.15. *Sequence Diagram* Melihat Mulai

### **3.2.6.3.** *Sequence Diagram* **Melihat Sejarah**

*Sequence diagram* untuk proses melihat menu sejarah dimulai saat *user* sebagai *actor* membuka sistem, kemudian sistem akan menampilkan halaman intro *screen*, selanjutnya sistem menampilkan halaman Gatotkaca *screen* dan

dilanjutkan dengan menampilkan *form* sejarah. *Sequence diagram* melihat menu sejarah disajikan pada Gambar 3.16.

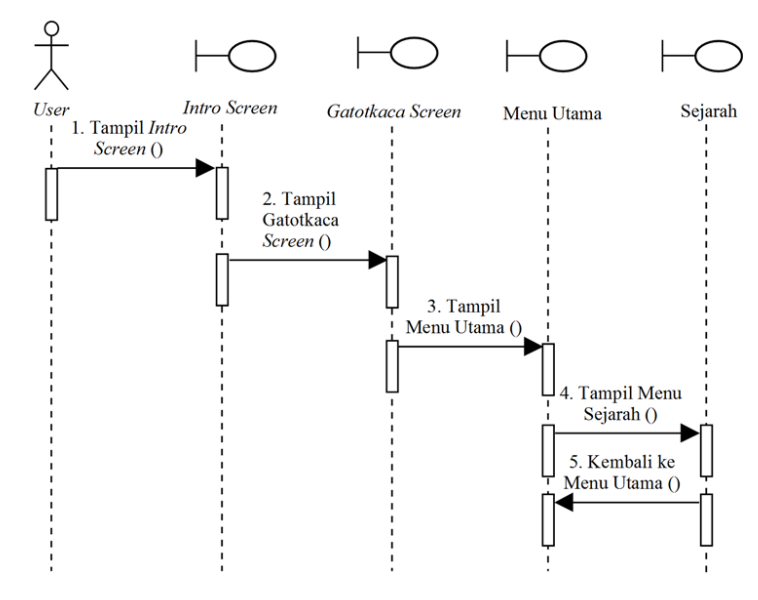

Gambar 3.16. *Sequence Diagram* Melihat Menu Sejarah

### **3.2.6.4.** *Sequence Diagram* **Melihat Petunjuk**

*Sequence diagram* untuk proses melihat menu petunjuk dimulai saat *user* sebagai *actor* membuka sistem, kemudian sistem akan menampilkan halaman intro *screen*, selanjutnya sistem menampilkan halaman Gatotkaca *screen* dan dilanjutkan dengan menampilkan *form* petunjuk. *Sequence diagram* melihat menu petunjuk disajikan pada Gambar 3.17.

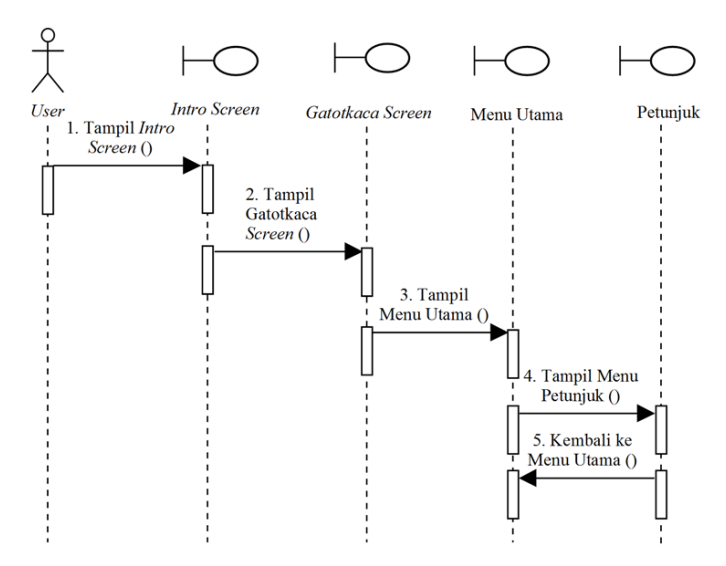

Gambar 3.17. *Sequence Diagram* Melihat Menu Petunjuk

### **3.2.6.5.** *Sequence Diagram* **Melihat Keluar**

*Sequence diagram* untuk proses melihat keluar dimulai saat *user* sebagai *actor* membuka sistem, kemudian sistem akan menampilkan halaman intro *screen*, selanjutnya sistem menampilkan halaman Gatotkaca *screen* dan halaman menu utama kemudian dilanjutkan dengan keluar dari sistem. *Sequence diagram*  melihat keluar disajikan pada Gambar 3.18.

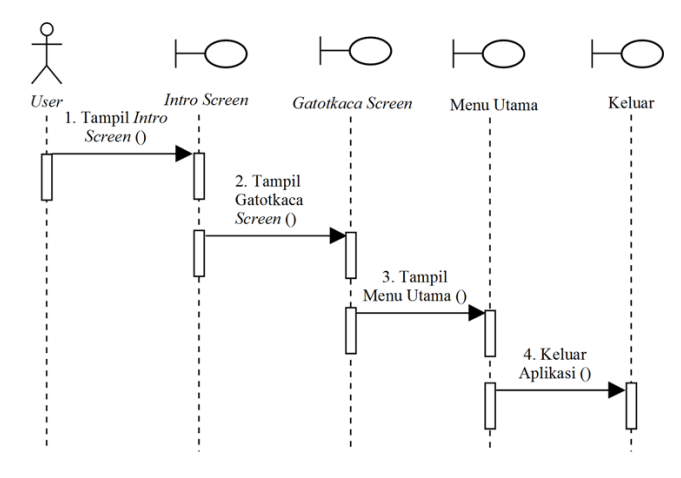

Gambar 3.18. *Sequence Diagram* Melihat Keluar

#### **3.2.7.** *Component Diagram*

*Component diagram* menggambarkan struktur fisik dari kode, pemetaan, pandangan logis dari kelas proyek untuk kode aktual di mana logika ini dilaksanakan. *Component diagram* dalam aplikasi *game* ini terbagi menjadi interface, mulai, sejarah, petunjuk, keluar, dan *user* yang semuanya saling berkaitan satu dengan yang lainnya. *Component diagram* disajikan pada Gambar.3.19.

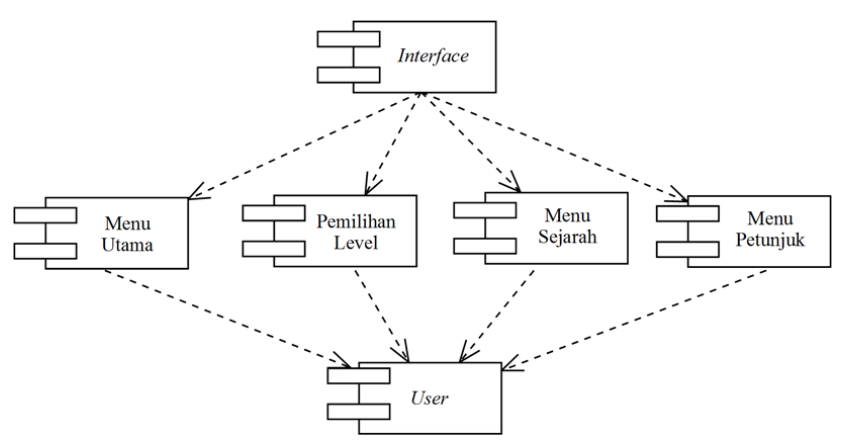

Gambar 3.19. *Component Diagram*

### **3.2.8.** *Deployment Diagram*

*Deployment diagram* memberikan gambaran dari arsitektur fisik perangkat lunak, perangkat keras, dan artefak dari sistem. Deployment diagram dapat dianggap sebagai ujung spektrum dari kasus penggunaan, menggambarkan bentuk fisik dari sistem yang bertentangan dengan gambar konseptual dari pengguna dan perangkat berinteraksi dengan sistem. *Deployment diagram* disajikan pada Gambar.3.20.

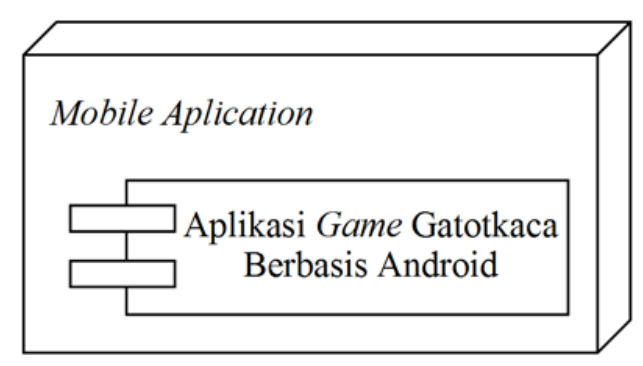

Gambar 3.20. *Deployment Diagram*

# **3.3. Desain** *Layout*

*Layout* adalah penataan dan pengaturan teks atau grafik pada halaman. *Layout* meliputi penyusunan, pembagian tempat dalam suatu halaman, pengaturan jarak spasi, pengelompokan teks dan grafik, serta penekanan pada bagian tertentu.

### **3.3.1. Desain** *Interface* **Intro** *Screen*

Intro *screen* ini tampil ketika aplikasi pertama kali dibuka oleh *user*. Desain *interface* intro *screen* disajikan pada Gambar 3.21.

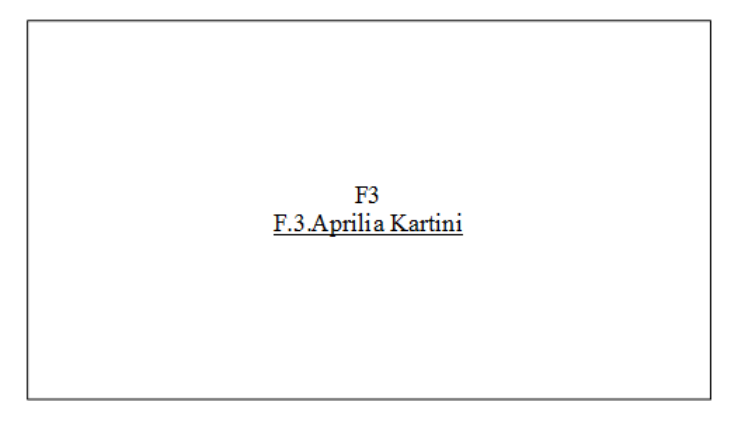

Gambar 3.21. Desain *Interface* Intro *Screen* 

#### **3.3.2. Desain** *Interface* **Gatotkaca** *Screen*

Gatotkaca *screen* ini tampil setelah intro *screen* ketika aplikasi dibuka oleh *user*. Desain *interface* Gatotkaca *screen* disajikan pada Gambar 3.22.

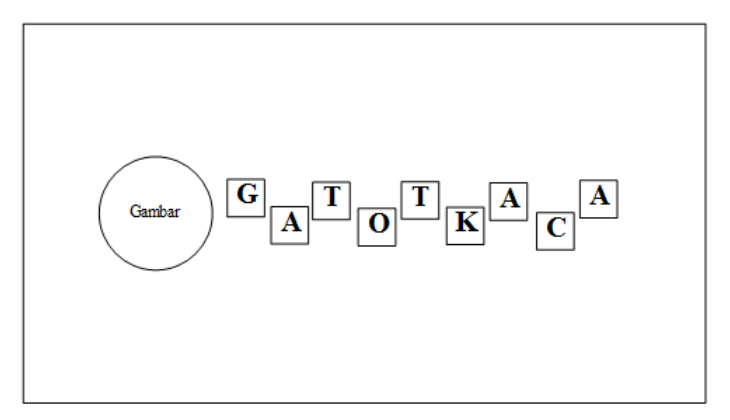

Gambar 3.22. Desain *Interface* Gatotkaca *Screen* 

#### **3.3.3. Desain** *Interface* **Menu Utama**

Desain *interface* menu utama memiliki empat menu yang masing-masing di wakili dengan sebuah tombol, yaitu tombol mulai, tombol sejarah, tombol petunjuk, dan tombol keluar. Desain *Interface* menu utama disajikan pada Gambar 3.23.

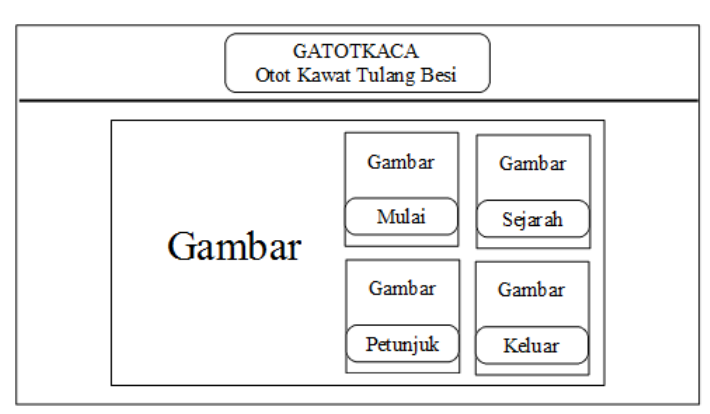

Gambar 3.23. Desain *Interface* Menu Utama

# **3.3.4. Desain** *Interface* **Cerita 1**

Cerita 1 ini akan tampil ketika *user* memilih tombol mulai pada menu utama. Form cerita 1 berisi percakapan antara Gatotkaca, Batari supraba dan Patih Sekipu. Desain *interface* cerita 1 disajikan pada Gambar 3.24.

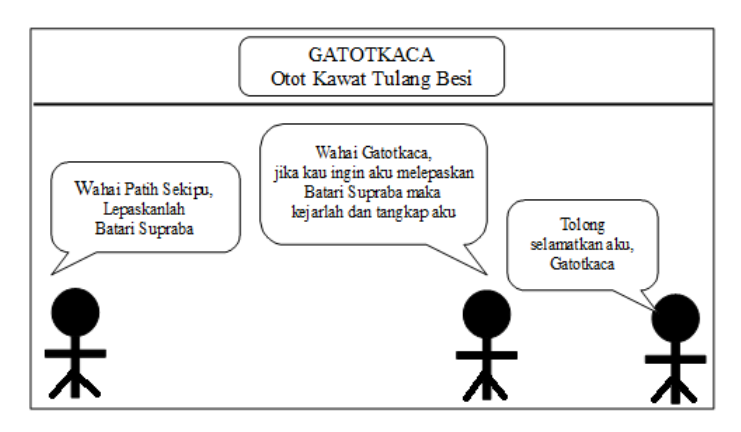

Gambar 3.24. Desain *Interface* Cerita 1

# **3.3.5. Desain** *Interface* **Cerita 2**

Cerita 2 ini akan tampil setelah cerita 1 ketika *user* memilih tombol mulai pada menu utama. Desain *interface* cerita 2 disajikan pada Gambar 3.25.

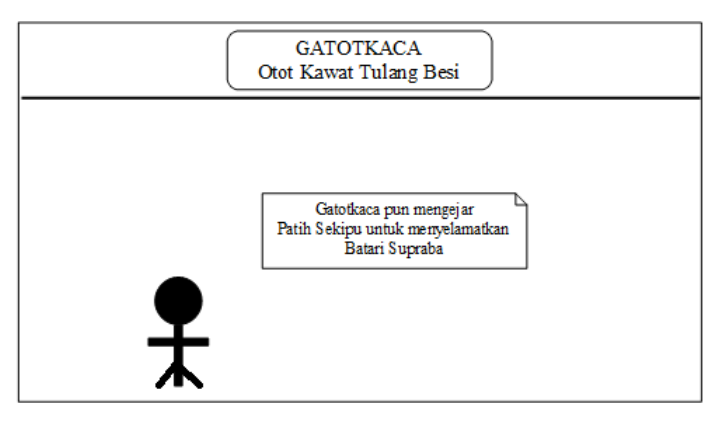

Gambar 3.25. Desain *Interface* Cerita 2

# **3.3.6. Desain** *Interface* **Menu Pemilihan Level Permainan**

Menu pemilihihan level permainan memiliki tiga tombol yaitu tombol level mudah, level sulit dan menu utama. Desain *Interface* menu pemilihan level permainan disajikan pada Gambar 3.26.

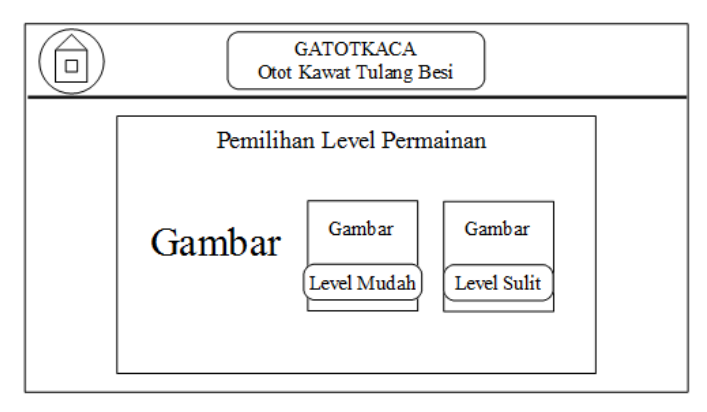

Gambar 3.26. Desain *Interface* Menu Pemilihan Level Permainan

### **3.3.7. Desain** *Interface* **Level Awal Permainan**

Level awal permainan memiliki enam menu yang masing-masing di wakili sebuah tombol yaitu tombol lompat, tombol *flash*, tombol *pause*, tombol beranda, tombol level dan tombol *restart*. Desain *interface* level awal permainan pada level mudah dan level sulit sama. Desain *Interface* level awal permainan disajikan pada Gambar 3.27.

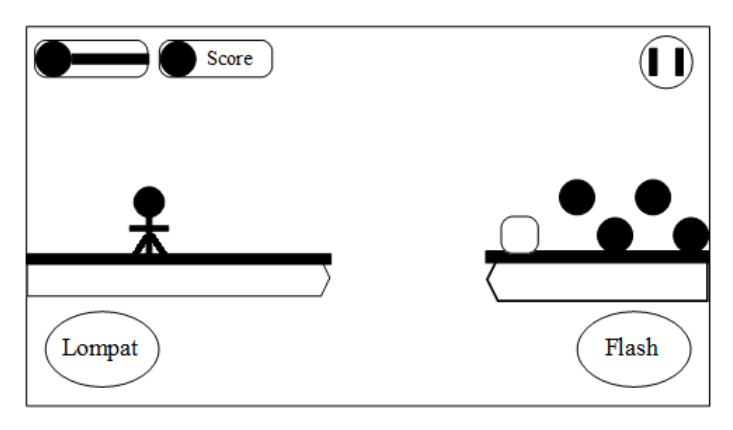

Gambar 3.27. Desain *Interface* Level Awal Permainan

#### **3.3.8. Desain** *Interface* **Level Akhir Permainan**

Level akhir permainan memiliki lima menu yang masing-masing di wakili sebuah tombol, yaitu tombol bergerak ke kiri, tombol bergerak ke kanan, tombol *pause*, tombol lombat dan tombol untuk mengeluarkan api. Desain *interface* level akhir permainan pada level mudah dan level sulit berbeda, yang membedakan adalah musuh yang harus dihadapi oleh Gatotkaca. Desain *Interface* level akhir permainan disajikan pada Gambar 3.28.

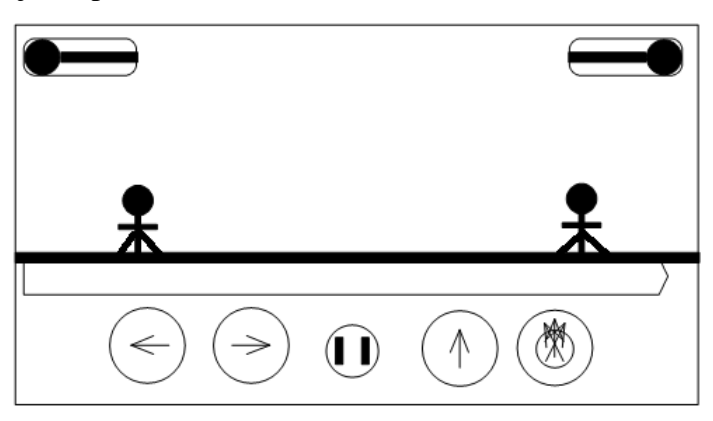

Gambar 3.28. Desain *Interface* Level Akhir Permainan

#### **3.3.9. Desain** *Interface* **Menu Sejarah**

Menu sejarah memiliki enam menu yang masing-masing diwakili sebuah tombol yaitu tombol Gatotkaca, tombol Batari Supraba, tombol Patih Sekipu, tombol Perang Kahyangan, tombol menu utama dan tombol kembali ke menu sejarah. Desain *Interface* menu sejarah disajikan pada Gambar 3.29.

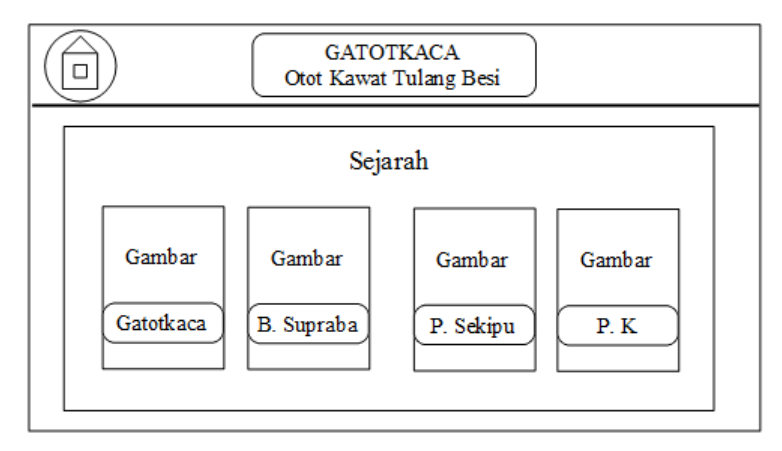

Gambar 3.29. Desain *Interface* Menu Sejarah

### **3.3.10. Desain** *Interface* **Menu Petunjuk**

Menu petunjuk memiliki tiga menu yang masing-masing diwakili sebuah tombol yaitu tombol penjelasan, tombol cara bermain dan tombol menu utama. Desain *Interface* menu petunjuk disajikan pada Gambar 3.30.

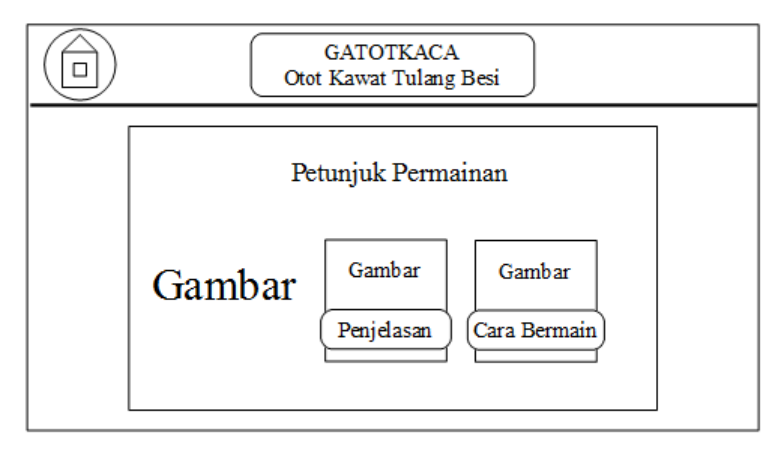

Gambar 3.30. Desain *Interface* Menu Petunjuk

# **3.3.11. Desain Interface Penjelasan**

Form penjelasan akan muncul ketika *user* memilih tombol penjelasan pada menu petunjuk. Form penjelasan terdiri dari dua tombol yaitu tombol kembali ke menu utama dan tombol kembali ke menu petunjuk. Desain *Interface* penjelasan disajikan pada Gambar 3.31.

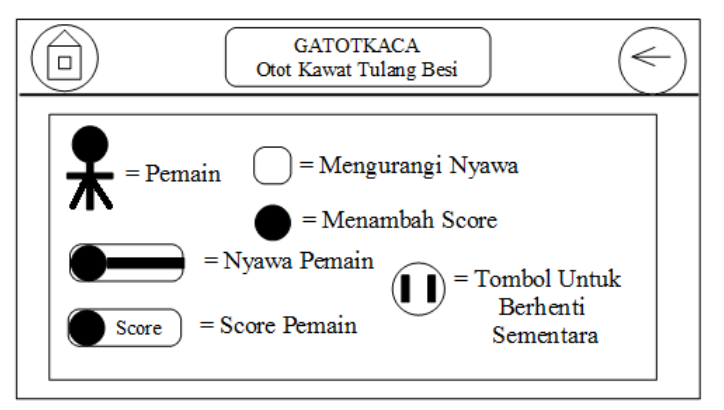

Gambar 3.31. Desain *Interface* Penjelasan

# **3.3.12. Desain Interface Cara Bermain**

Form cara bermain akan muncul ketika *user* memilih tombol cara bermain pada menu petunjuk. Form cara bermain terdiri dari dua tombol yaitu tombol kembali ke menu utama dan tombol kembali ke menu petunjuk. Desain *Interface* cara bermain disajikan pada Gambar 3.32.

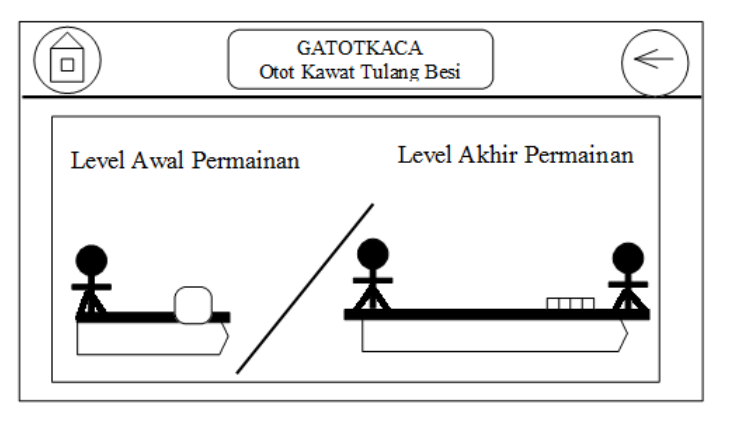

Gambar 3.32. Desain *Interface* Cara Bermain